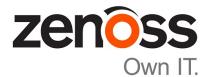

# Control Center Release Notes

Release 1.2.1

Zenoss, Inc.

www.zenoss.com

# **Control Center Release Notes**

Copyright © 2016 Zenoss, Inc. All rights reserved.

Zenoss and the Zenoss logo are trademarks or registered trademarks of Zenoss, Inc., in the United States and other countries. All other trademarks, logos, and service marks are the property of Zenoss or other third parties. Use of these marks is prohibited without the express written consent of Zenoss, Inc., or the third-party owner.

Linux is a registered trademark of Linus Torvalds.

All other companies and products mentioned are trademarks and property of their respective owners.

Part Number: 1310.16.350

Zenoss, Inc. 11305 Four Points Drive Bldg 1 - Suite 300 Austin, Texas 78726

# About this document

Control Center Release Notes contains important information about minor and micro releases of Control Center.

### Table 1: Release dates

| Date              | Release |
|-------------------|---------|
| 16 December 2016  | 1.2.1   |
| 14 November 2016  | 1.2.0   |
| 17 October 2016   | 1.1.9   |
| 12 September 2016 | 1.1.8   |
| 20 July 2016      | 1.1.7   |
| 29 June 2016      | 1.1.6   |
| 31 May 2016       | 1.1.5   |
| 25 May 2016       | 1.1.4   |
| 20 April 2016     | 1.1.3   |
| 04 March 2016     | 1.1.2   |
| 29 February 2016  | 1.1.1   |

## **Fixed issues**

### Table 2: Release 1.2.1

| ID      | Description                                                                                        |
|---------|----------------------------------------------------------------------------------------------------|
| CC-3024 | WAN outage causes collector services to shut down                                                  |
| CC-3028 | serviced restore command failed on a large system                                                  |
| CC-3031 | WAN instability causes a panic condition                                                           |
| CC-3035 | Frequent error in Control Center log: ControlCenter.GetRunningServices timedout waiting for reply  |
| CC-3036 | Cannot use mariadb-model by name in CLI commands                                                   |
| CC-3072 | Internal MetricConsumer maxClientWaitTime and perClientMaxBacklogSize should have defaults changed |
| CC-3101 | During a WAN outage, concurrent map read and map write errors kills Control Center                 |
| CC-3104 | All services maintain a status of "starting", while the UI shows services are up and running       |

## Known issues

### Table 3: Release 1.2.1

| ID      | Description                                                                                                    | Status |
|---------|----------------------------------------------------------------------------------------------------|--------|
| CC-1302 | Serviced may not shut down cleanly if it loses connection to a single ZooKeeper instance that is sharing a physical disk with Docker and data volumes | Open   |
| CC-1577 | Application service details graphs may not populate for time periods less than last 12 hours                                                          | Open   |
| CC-1621 | Deleted application templates may be displayed again after a serviced restart, until the view is refreshed                                            | Open   |

| ID      | Description                                                                               | Status |
|---------|-------------------------------------------------------------------------------------------|--------|
| CC-1762 | When localized, some elements of the Control Center UI are not translated as expected     | Open   |
| CC-1888 | ZooKeeper maintains nodes for deleted public endpoints                                    | Open   |
| CC-2806 | There is a 20 second delay to view logs the first time after serviced starts or restarts. | Open   |
| CC-3073 | Missing device-mapper libraries                                                           | Open   |
| CC-3125 | Insecure Cipher RC4 is enabled on Control Center version 1.2.x                            | Open   |

### Notes and workarounds

#### Insecure Cipher RC4 is enabled on Control Center version 1.2.x (CC-3125)

The encryption used for HTTPS is configurable. If you do not want to use Cipher RC4, you can change the configuration and remove it as an option. Perform the following:

- 1 Open /etc/default/serviced with a text editor.
- 2 Locate SERVICED TLS CIPHERS.
- 3 Remove TLS\_RSA\_WITH\_RC4\_128\_SHA from the list of ciphers.
- 4 Save and close the file.
- 5 Execute the following to restart serviced:

systemctl restart serviced

#### Installing missing device-mapper libraries (CC-3073)

Installing or upgrading Control Center with the offline mirror and the serviced RPM file may return devicemapper dependency errors similar to the following:

```
Error: Package: 7:device-mapper-event-1.02.107-5.el7.x86_64 (zenoss-
mirror)
Requires: device-mapper = 7:1.02.107-5.el7
Installed: 7:device-mapper-1.02.107-5.el7_2.5.x86_64
(@updates)
device-mapper = 7:1.02.107-5.el7_2.5
You could try using --skip-broken to work around the problem
You could try running: rpm -Va --nofiles --nodigest
```

If you get an error message like this, use the following procedure to install the required libraries.

To perform the following procedure, you need a RHEL/CentOS host that

- implements the 64-bit version of the x86 instruction set
- supports Advanced Encryption Standard (AES)
- has the same version of RHEL/CentOS installed as the host on which the device-mapper dependencies are missing
- has internet access
- has a secure network copy program installed

Perform these steps:

- 1 Determine which version of the missing libraries are required.
  - a Log in to the host with the missing libraries as root, or as a user with superuser privileges.
  - **b** Query the package database and extract the version number.

rpm -q device-mapper | cut -d - -f 3-

Record the result for use in a subsequent step.

- 2 Log in to the download host as root, or as a user with superuser privileges.
- 3 Download the device-mapper RPM files, and then create a tar archive.
  - a Change directory to /tmp.

cd /tmp

**b** Create a temporary directory for the RPM files.

mkdir ./dm-libs

**c** Download the device-mapper RPM files. Replace *DM-Version* with the version string recorded previously:

```
yum update --downloadonly --downloaddir=./dm-libs device-mapper-
event-DM-Version
```

d Create a tar archive of the RPM files.

tar -cvf ./dm-libs.tar ./dm-libs

- 4 Use a secure copy program to copy the tar archive to the host on which the updated kernel is required. The / tmp directory is recommended location for the copied tar archive file.
- 5 Install the missing libraries.
  - **a** In the shell session on the host with the missing libraries, change directory to /tmp.

cd /tmp

**b** Extract the RPM files from the tar archive.

tar -xvf dm-libs.tar

**c** Install the libraries.

yum install -y \$(ls ./dm-libs/\*.rpm)

When the libraries are installed, repeat the step to install or upgrade Control Center with the offline mirror and the serviced RPM file.

2

# **Control Center 1.2.0**

### **New features**

Control Center 1.2.0 introduces enhancements in the following functional areas:

Security

Control Center generates keys used by delegate hosts to authenticate. Flags control the level of access by authorized hosts to system functions, the TCP multiplexer, the REST API, and the network file system (NFS). For more information, see the "Configuring and starting delegate hosts" chapter in the *Control Center Installation Guide* and the "Updating hosts for authentication" section in the *Control Center Upgrade Guide*.

#### Performance

A single Control Center master supports up to 100 collector pools and their associated services. Service providers or enterprises with many remote sites can have a collector for each customer or remote site that their application instance manages.

Control Center now stops/starts/restarts services asynchronously, scheduling them in the background, which improves the speed of these operations, especially in large-scale environments. If you need synchronous scheduling in a script, you can specify a new command line flag --sync or -s when invoking serviced service [stop|start|restart].

#### Storage

Control Center introduces a new serviced-storage command as part of a required storage management utility for creating the Docker thin pool and creating and managing the Control Center application data thin pool. You can now create thin pools in an existing volume group as well as creating a thin pool against devices with a limited size, allowing expansion without adding more physical disks. For more information, see the "Storage management utility" appendix in the *Control Center Installation Guide*.

#### Browser interface

The following improvements have been introduced to the Control Center browser interface:

- Table searching and filtering
- Improved service tree loading. The tree starts out collapsed and can be expanded as needed.
- User's time zone can be set.
- WAN timeout value can be set on the Resource Pool Detail page. This value is the time the system will wait for disconnected worker nodes to rejoin a particular pool before moving services to another host in the pool. For more information, see the serviced pool command in the *Control Center Reference Guide*.

# **Fixed issues**

### Table 4: Release 1.2.0

| ID      | Description                                                                                                    |
|---------|----------------------------------------------------------------------------------------------------|
| CC-375  | In multihost environment, unable to execute serviced service status in delegates                                            |
| CC-623  | Memory leak in proxy when command doesn't start up properly                                                                 |
| CC-661  | Serviced logs are not indexed                                                                                               |
| CC-683  | DFS locks should be cleaned up when master loses leader role                                                                |
| CC-693  | Unable to start services during a backup                                                                                    |
| CC-866  | Control Center breaks if you add a virtualhost with the same name as a Control Center host                                  |
| CC-916  | Log buttons in services do not function                                                                                     |
| CC-991  | Kicking off two runs at the same time fails                                                                                 |
| CC-1101 | Cannot move a service to a pool in the Control Center UI                                                                    |
| CC-1393 | Service hierarchy displayed via command line is out of sequence                                                             |
| CC-1450 | Cannot open service details in a new tab                                                                                    |
| CC-1521 | Snapshot not getting removed on devicemapper after taking a backup                                                          |
| CC-1782 | SERVICED_DOCKER_LOG parameters should be documented in the serviced config file                                             |
| CC-1894 | serviced-storage create-thin-pool should fail when passed a logical volume                                                  |
| CC-1906 | Container metrics should use docker stats                                                                                   |
| CC-1968 | Application cannot be properly deleted if it has child services running                                                     |
| CC-2037 | serviced-pool can quickly grow out of space without discarding unused blocks on a regular basis                             |
| CC-2057 | Backups fail if there are symlinked files in the volume                                                                     |
| CC-2113 | Control Center master timeout running health check fails if leader cannot be contacted despite a ZooKeeper quorum           |
| CC-2175 | Restoring a backup fails if hosts in the backup already exist in Control Center in a different pool                         |
| CC-2182 | serviced remove-service should remove all snapshots associated with that service                                            |
| CC-2257 | After upgrade and HA failover, shell/run commands launch older images                                                       |
| CC-2331 | Having stale metadata entries for old applications prevents serviced volume status from working and spams the serviced logs |
| CC-2378 | Control Center device component CC-Volumes graph is not reporting up-to-date data                                           |
| CC-2431 | Serviced will not create a new volume after deleting and re-creating the serviced thin pool                                 |

### **Known issues**

#### Table 5: Release 1.2.0

| ID      | Description                                                                                                    | Status |
|---------|----------------------------------------------------------------------------------------------------|--------|
| CC-1302 | Serviced may not shut down cleanly if it loses connection to a single ZooKeeper instance that is sharing a physical disk with Docker and data volumes | Open   |
| CC-1577 | Application service details graphs may not populate for time periods less than last 12 hours                                                          | Open   |
| CC-1621 | Deleted application templates may be displayed again after a serviced restart, until the view is refreshed                                            | Open   |
| CC-1762 | When localized, some elements of the Control Center UI are not translated as expected                                                                 | Open   |
| CC-1888 | ZooKeeper maintains nodes for deleted public endpoints                                                                                                | Open   |
| CC-2806 | There is a 20 second delay to view logs the first time after serviced starts or restarts.                                                             | Open   |

### Notes and workarounds

### Docker Engine TasksMax option

The TasksMax option is included in the systemd drop-in file for Docker Engine (/etc/systemd/ system/docker.service.d/docker.conf) that Control Center 1.2.0 requires. Beginning with version 226, systemd includes the TasksMax option, and its default value is 512. Currently, CentOS 7.2 includes systemd version 219, so the option is ignored. Docker Engine uses more than 512 tasks routinely, so a future upgrade of systemd will cause failures; this setting prevents future failures.

### Copy-paste adds spurious line breaks to PDF text displayed in browsers

In some web browsers, using a mouse to copy text from a PDF adds line breaks randomly to the text pasted in a terminal window. The workaround is to download the PDF and use a local PDF viewer, rather than the viewer embedded in the browser.

# Updating CentOS 7.2 creates an updated version of device mapper driver that need to be manually downgraded (CC-3073)

If you update CentOS 7.2, the device-mapper package gets updated to version "device-mapper-1.02.107-5.el7 2.5.x86 64", which causes the following error:

```
Error: Package: 7:device-mapper-event-1.02.107-5.el7.x86_64 (zenoss-
mirror)
    Requires: device-mapper = 7:1.02.107-5.el7
    Installed: 7:device-mapper-1.02.107-5.el7_2.5.x86_64 (@updates)
        device-mapper = 7:1.02.107-5.el7_2.5
You could try using --skip-broken to work around the problem
You could try running: rpm -Va --nofiles --nodigest
```

To fix this error, you need to downgrade device-mapper by issuing the following command:

```
yum downgrade device-mapper-1.02.107-5.el7.x86_64 device-mapper-
libs-1.02.107-5.el7.x86_64
```

### Important configuration changes

See the *Control Center Installation Guide* for important configuration changes to fstrim, the serviced-storage thresholds, and the Docker configuration file.

## **Fixed issues**

### Table 6: Release 1.1.9

| ID      | Description                                                                                                    |
|---------|----------------------------------------------------------------------------------------------------|
| CC-2328 | Add ability to customize ZooKeeper settings.                                                                                                    |
| CC-2538 | In an HA environment, services are not starting after failing over. In the serviced.log, the following error is seen: failed: coord-client: node does not exist |
| CC-2553 | Snapshot devices may be orphaned leading to an increased amount of space within the thin pool.                                                                  |
| CC-2703 | Attempting to run a shell with TLS disabled results in a nil pointer.                                                                                           |

### **Known issues**

### Table 7: Release 1.1.9

| ID      | Description                                                                                                    | Status |
|---------|----------------------------------------------------------------------------------------------------|--------|
| CC-1302 | Serviced may not shut down cleanly if it loses connection to a single ZooKeeper instance that is sharing a physical disk with Docker and data volumes | Open   |
| CC-1577 | Application service details graphs may not populate for time periods less than last 12 hours                                                          | Open   |
| CC-1621 | Deleted application templates may be displayed again after a serviced restart, until the view is refreshed                                            | Open   |
| CC-1762 | When localized, some elements of the Control Center UI are not translated as expected                                                                 | Open   |
| CC-1888 | ZooKeeper maintains nodes for deleted public endpoints                                                                                                | Open   |

## **Fixed issues**

### Table 8: Release 1.1.8

| ID      | Description                                                                                                    |
|---------|----------------------------------------------------------------------------------------------------|
| CC-2255 | serviced makes repeated attempts to connect to ZooKeeper without a pause until a connection is established causing numerous syslog messages and load spikes. |
| CC-2514 | serviced daemon can start in a state that degrades memcached performance.                                                                                    |
| CC-2525 | Disabling TLS can cause failed connections.                                                                                                    |
| CC-2530 | Specific directories can be excluded from application backups.                                                                                               |
| CC-2573 | Message "service associated with <public endpoint="" name=""> is not running" is reported even though the endpoint is running.</public>                      |
| CC-2642 | Administrators can now set environment variables in a service definition.                                                                                    |

# **Known issues**

### Table 9: Release 1.1.8

| ID      | Description                                                                                                    | Status |
|---------|----------------------------------------------------------------------------------------------------|--------|
| CC-1302 | Serviced may not shut down cleanly if it loses connection to a single ZooKeeper instance that is sharing a physical disk with Docker and data volumes | Open   |
| CC-1577 | Application service details graphs may not populate for time periods less than last 12 hours                                                          | Open   |
| CC-1621 | Deleted application templates may be displayed again after a serviced restart, until the view is refreshed                                            | Open   |
| CC-1762 | When localized, some elements of the Control Center UI are not translated as expected                                                                 | Open   |
| CC-1888 | ZooKeeper maintains nodes for deleted public endpoints                                                                                                | Open   |

4

### Notes and workarounds

#### CentOS kernel defect affects volume status feature

Due to an issue in the CentOS kernel (*https://bugzilla.redhat.com/show\_bug.cgi?id=1286500*), the serviced volume status feature that was introduced in Control Center 1.1.6 has been changed to not report storage.device.allocated and storage.snapshot.allocated. When the CentOS kernel 3.10.0-366.el7 is released, the full functionality of this feature will be restored.

# 5

### **New features**

serviced volume status command

This release introduces a new serviced volume status command that provides detailed information on the volume located at /opt/serviced/var/volumes. You can get metrics on the thin pool as well as application data on the filesystem usage, virtual device size, unallocated space, and pool space allocated to virtual devices and snapshots.

Public endpoints

Another feature available is the ability to create public endpoints for access to the Control Center web servers.

## Fixed issues

### Table 10: Release 1.1.7

| ID      | Description                                                                                                    |
|---------|----------------------------------------------------------------------------------------------------|
| CC-1808 | Application service is missing after application upgrade.                                                          |
| CC-2163 | Turn off logical volume monitoring for the serviced pool.                                                          |
| CC-2247 | Control Center master timeout running healthcheck fails if leader cannot be contacted, despite a ZooKeeper quorum. |
| CC-2348 | CentralQuery isvc uses too much memory.                                                                            |
| CC-2375 | Upgrade application fails if current Docker images were restored from a backup.                                    |
| CC-2413 | The serviced-fstrim cron script does not work.                                                                     |

### **Known issues**

### Table 11: Release 1.1.7

| ID      | Description                                                                                                    | Status |
|---------|----------------------------------------------------------------------------------------------------|--------|
| CC-1302 | Serviced may not shut down cleanly if it loses connection to a single ZooKeeper instance that is sharing a physical disk with Docker and data volumes | Open   |

| ID      | Description                                                                                                    | Status |
|---------|----------------------------------------------------------------------------------------------------|--------|
| CC-1577 | Application service details graphs may not populate for time periods less than last 12 hours                                                | Open   |
| CC-1593 | IP Assignment values cannot be edited                                                                                                    | Open   |
| CC-1621 | Deleted application templates may be displayed again after a serviced restart, until the view is refreshed                                  | Open   |
| CC-1762 | When localized, some elements of the Control Center UI are not translated as expected                                                       | Open   |
| CC-1845 | Inspector tool will not run if df command has hung                                                                                          | Open   |
| CC-1888 | ZooKeeper maintains nodes for deleted public endpoints                                                                                      | Open   |
| CC-1906 | Container memory and CPU stats can be incorrect                                                                                             | Open   |
| CC-1974 | NFS client cannot be disabled on remote pool hosts. Systems with remote NFS clients disabled will not upgrade to Control Center 1.1.1       | Open   |
| CC-1978 | Docker may fail to start on the first two attempts after applying a new configuration in /etc/sysconfig/docker, but will start on third try | Open   |

### Notes and workarounds

### CentOS kernel defect affects volume status feature

Due to an issue in the CentOS kernel (*https://bugzilla.redhat.com/show\_bug.cgi?id=1286500*), the serviced volume status feature that was introduced in Control Center 1.1.6 has been changed to not report storage.device.allocated and storage.snapshot.allocated. When the CentOS kernel 3.10.0-366.el7 is released, the full functionality of this feature will be restored.

# **Fixed issues**

### Table 12: Release 1.1.6

| ID      | Description                                                                                                    |  |
|---------|----------------------------------------------------------------------------------------------------|--|
| CC-1634 | zproxy has a bad list of endpoints                                                                                         |  |
| CC-1982 | Add SERVICED_NFS_CLIENT to /etc/default/serviced                                                                           |  |
| CC-2045 | Commented out values in /etc/default/serviced must reflect actual values                                                   |  |
| CC-2223 | Restore of backups larger than 100G fails                                                                                  |  |
| CC-2224 | Restore fails if snapshot volumes are left in /opt/serviced/var/volumes/<br><tenantid>/.devicemapper/volumes</tenantid>    |  |
| CC-2230 | Application services do not receive incoming messages due to errant iptables rules                                         |  |
| CC-2238 | In ZooKeeper, set lock on read/write connection                                                                            |  |
| CC-2258 | In HA environment, serviced-storage resource agent is active on two nodes                                                  |  |
| CC-2263 | Serviced private subnet should accept CIDR addresses                                                                       |  |
| CC-2267 | Backup is creating a race condition                                                                                        |  |
| CC-2286 | Serviced is going down after creating backups                                                                              |  |
| CC-2298 | Parallel gzipping of backups can use all CPU capacity                                                                      |  |
| CC-2302 | Serviced fails to start up claiming it cannot take ownership of a thin pool, despite previously having used that thin pool |  |
| CC-2315 | Make ZooKeeper session timeout configurable                                                                                |  |
| CC-2318 | Serviced leaks defunct dumpe2fs processes                                                                                  |  |
| CC-2323 | Restore may hang forever if restoring the volume fails                                                                     |  |
| CC-2341 | Backup leaves zombie tar processes upon successful backup                                                                  |  |

6

### Notes and workarounds

#### CentOS 7.2 has fixed a defect that prevents fstrim from working (ZEN-23525)

There was a defect in CentOS 7.2 that prevented fstrim from working. In kernel version 3.10.0-327 or higher, fstrim now works. Ensure that your system is running this kernel version or higher. To check the kernel version, as the root user, execute the following command: uname -r

If you need to update your kernel, execute yum -y update or yum -y update kernel

# **Fixed issues**

### Table 13: Release 1.1.5

| ID      | Description                                                  |
|---------|--------------------------------------------------------------|
| CC-2244 | serviced volume status functionality caused panic in backups |

7

# 8

# **Control Center 1.1.4**

# **Fixed issues**

### Table 14: Release 1.1.4

| ID      | Description                                                                                           |  |
|---------|----------------------------------------------------------------------------------------------------|--|
| CC-2149 | PAM failure for system_user spams the Control Center logs                                             |  |
| CC-2162 | Deleting a restored application generates an Internal Server Error: could not remove snapshot message |  |
| CC-2200 | Central query becomes unresponsive with too many connections                                          |  |
| CC-2207 | If the primary Control Center host is removed, the RabbitMQ vhost goes with it until manually reset   |  |
| CC-2217 | Unable to look up instance memory stats                                                               |  |
| CC-2226 | Unable to see detailed storage stats for devicemapper                                                 |  |

### **Fixed issues**

### Table 15: Release 1.1.3

| ID      | Description                                                                                        |  |
|---------|----------------------------------------------------------------------------------------------------|--|
| CC-283  | Host graphs switch their display back and forth from 800 to .80K.                                  |  |
| CC-1851 | Metricshipper logging filled /var/lib/docker                                                       |  |
| CC-2000 | Unable to manually overwrite the docker registry                                                   |  |
| CC-2008 | Failure on backup and restore commands                                                             |  |
| CC-2011 | Add option to change the logstash purge frequency                                                  |  |
| CC-2025 | Backups should not backup the service template images                                              |  |
| CC-2033 | Too many simultaneous open browsers loading the Control Center UI makes the system too slow to use |  |
| CC-2036 | Backups fail after upgrade to Control Center 1.1.x                                                 |  |
| CC-2038 | serviced-pool does not discard unused blocks on a regular basis causing it to grow out of space.   |  |
| CC-2040 | Control Center UI polling interval should be configurable.                                         |  |
| CC-2079 | Control Center backups are taking much longer than in Control Center 1.1.2.                        |  |

### Notes and workarounds

### Turn off logical volume monitoring for the serviced pool (CC-2158)

Sometimes LVM decides to resize itself and if it doesn't have enough space it will unmount the device. To avoid this situation you should turn off the LVM self monitoring for the serviced-pool using the following command:

lvchange --monitor n serviced/serviced-pool

# 10

# **Control Center 1.1.2**

# **Fixed issues**

### Table 16: Release 1.1.2

| ID      | Description                                    |
|---------|------------------------------------------------|
| CC-1975 | Cannot disable NFS client on remote pool hosts |

### **New features**

### **Control Center storage**

The storage underlying Control Center has changed from btrfs to DeviceMapper. Migration to DeviceMapper is
required as part of the upgrade process.

### **Control Center backup enhancements**

• Control Center will now briefly pause services to snapshot them, then return the system to a fully functional state while performing the backup in the background. This means that services can be deleted or altered while the backup continues.

### Single-Host to Multi-Host migration enhancements

Migrating from a single-host to multi-host install now requires only that the new host(s) be configured and
added to the Resource Pool in the Control Center master UI. Configuration changes and other steps formerly
required in earlier Control Center releases are no longer necessary.

### Serviced storage tool

 A new tool (serviced storage) is provided to greatly streamline working with Control Center storage, including support for tasks such as creating volumes, creating and resizing thin pools, initializing DeviceMapper and converting from btrfs to DeviceMapper.

### **Snapshot tagging**

Serviced snapshots can now be tagged with a name. Important to note is that the Time To Live (TTL) does not
apply to tagged snapshots, meaning they will not be deleted according to the TTL schedule.

### **Clustered ZooKeeper**

Multi-host systems can utilize a ZooKeeper cluster for improved performance and reliability.

11

### Public endpoints by port number

 Public Endpoints can be vhosts, accessible by host name, or ports, accessible by ip:port or hostname:port. Specifying by port number removes the need to update DNS entries or /etc/hosts files.

#### **Removal of Ubuntu support**

• Ubuntu is no longer a supported platform for Control Center 1.1.1 or later.

### **Fixed issues**

### Table 17: Release 1.1.1

| ID      | Description                                                                                       |
|---------|---------------------------------------------------------------------------------------------------|
| CC-1471 | The Control Center command line interface does not show RAM statistics in a multi-host deployment |
| CC-1791 | Control Center uses the deprecated SHA-1 certificate type                                         |
| CC-1813 | When performing backups in Control Center, "invalid argument" errors appearing in log files       |
| CC-1889 | Control Center users have no way to modify a host's RAM allocation                                |

### **Known issues**

### Table 18: Release 1.1.1

| ID      | Description                                                                                                    | Status |
|---------|----------------------------------------------------------------------------------------------------|--------|
| CC-1302 | Serviced may not shut down cleanly if it loses connection to a single ZooKeeper instance that is sharing a physical disk with Docker and data volumes | Open   |
| CC-1577 | Application service details graphs may not populate for time periods less than last 12 hours                                                          | Open   |
| CC-1593 | IP Assignment values cannot be edited                                                                                                    | Open   |
| CC-1621 | Deleted application templates may be displayed again after a serviced restart, until the view is refreshed                                            | Open   |
| CC-1762 | When localized, some elements of the Control Center UI are not translated as expected                                                                 | Open   |
| CC-1845 | Inspector tool will not run if df command has hung                                                                                                    | Open   |
| CC-1888 | ZooKeeper maintains nodes for deleted public endpoints                                                                                                | Open   |
| CC-1906 | Container memory and CPU stats can be incorrect                                                                                                    | Open   |
| CC-1974 | NFS client cannot be disabled on remote pool hosts. Systems with remote NFS clients disabled will not upgrade to Control Center 1.1.1                 | Open   |
| CC-1978 | Docker may fail to start on the first two attempts after applying a new configuration in /etc/sysconfig/docker, but will start on third try           | Open   |

# Limitations, errata, and documentation

This section includes the following information:

- The list of supported browser clients.
- The known limitations of Control Center, if any.
- Release-specific documentation errata, if any.
- Descriptions of additional documentation.

### Additional information

#### **Related publications**

| Title                             | Description                                                                                                    |
|-----------------------------------|----------------------------------------------------------------------------------------------------|
| Control Center Release Notes      | Describes known issues, fixed issues, and late-breaking information not included in other publications.                                                     |
| Control Center Planning Guide     | Provides both general and specific information about preparing to deploy a Control Center cluster.                                                          |
| Control Center Installation Guide | Provides detailed procedures for installing and configuring a Control Center cluster.                                                                       |
| Control Center Reference Guide    | Provides information and procedures for managing Control Center. This information is also available as online help in the Control Center browser interface. |
| Control Center Upgrade Guide      | Provides detailed procedures for updating a Control Center deployment to the latest release.                                                                |

### **Documentation feedback**

To provide feedback about this document, or to report an error or omission, please send an email to docs@controlcenter.io. In the email, please include the document title and part number, and as much information as possible about the context of your feedback. The part number appears at the end of the list of trademarks, at the front of this guide.